## **Procedura di iscrizione all'albo**

A seguito del rilascio della nuova versione dell'applicazione SIDAF (**S**istema **I**nformativo dei **D**ottori Agronomi e Forestali), l'iscrizione all'albo avviene in maniera telematica collegandosi al seguente URL: https://www.sidafonline.it

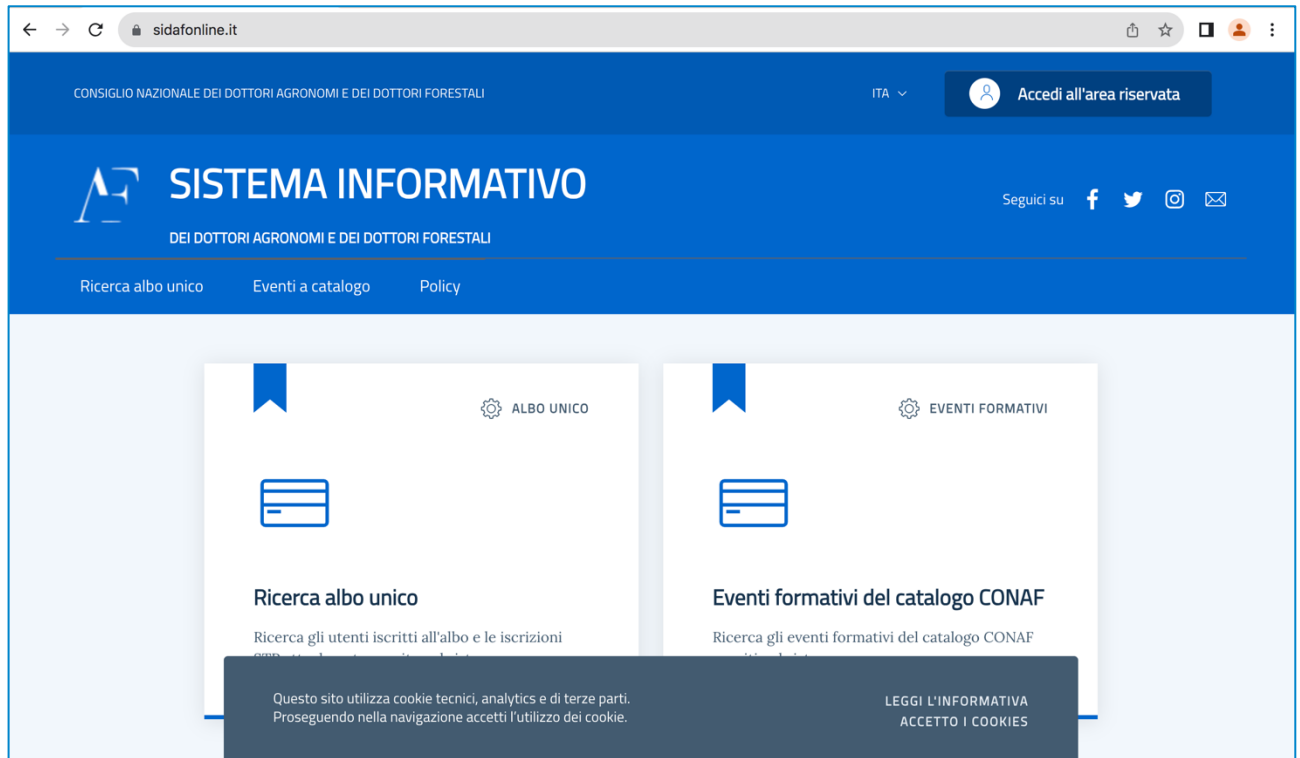

Si consiglia di leggere questa breve guida prima di iniziare la procedura di iscrizione in modo tale da sapere in anticipo di cosa occorre disporre per eseguire la procedura, fermo restando che è sempre possibile sospenderla e riprenderla esattamente da dove la si era interrotta.

A titolo indicativo occorrono una foto in formato *.jpg* o *.png*, un documento di riconoscimento e le ricevute dei vari versamenti in formato *.jpg* o *.pdf*.

Cliccando in alto a destra su *Accedi all'area riservata* ci si autentica con SPID/CIE. Il programma propone la seguente maschera:

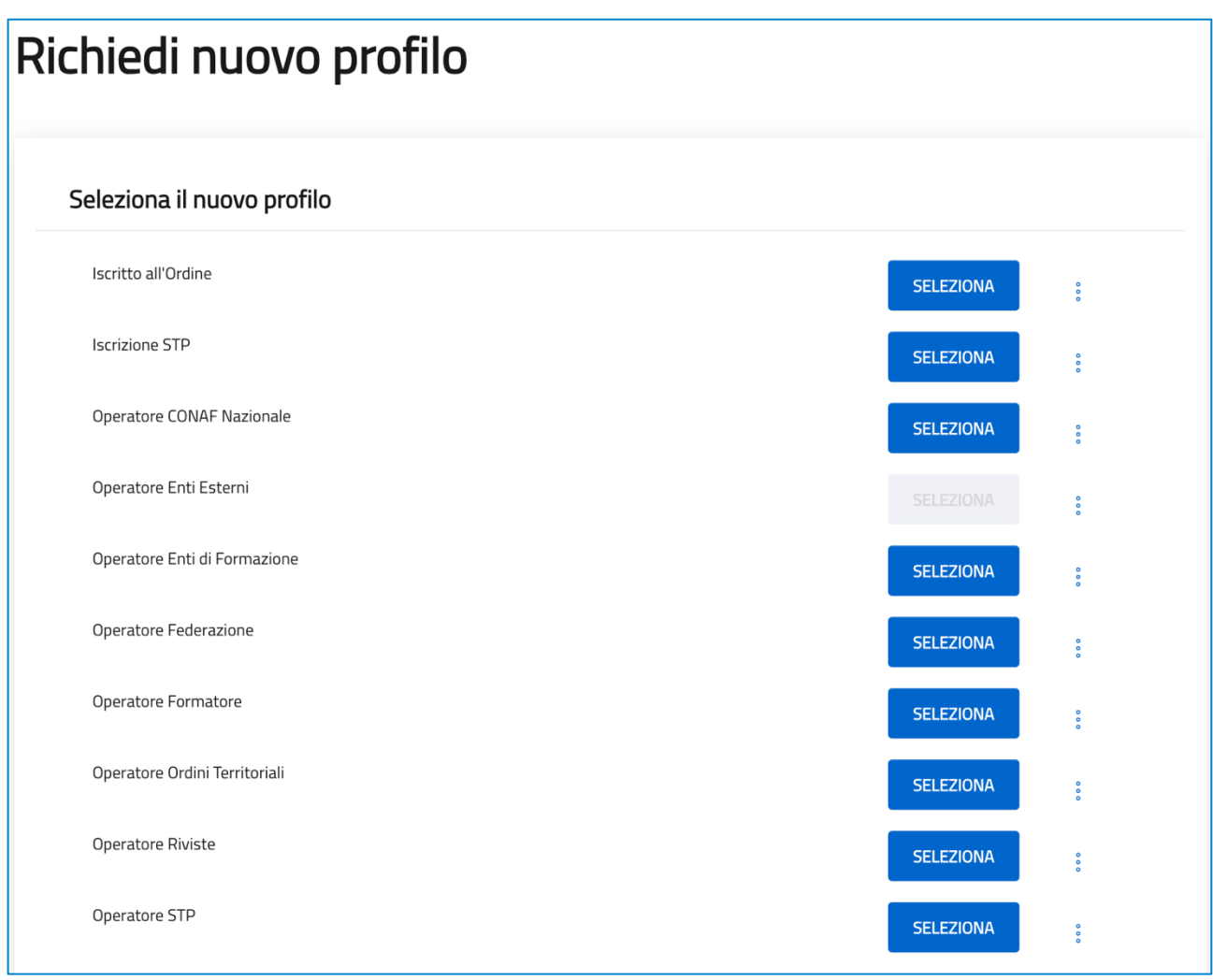

Per attivare la procedura di iscrizione bisogna *Richiedere* l'attivazione di un *nuovo profilo*.

Nel caso di un nuovo iscritto occorre cliccare sul bottone di comando SELEZIONA in corrispondenza di *Iscritto all'Ordine.* Qualora si è eseguita la parziale compilazione della procedura, quindi in caso di successivi accessi al sistema, per riprendere la compilazione è sufficiente cliccare sui tre puntini verticali e selezionare l'opzione Modifica (in alternativa è possibile *Visualizzare* lo stato della procedura ovvero quanto sino a quel momento inserito).

Se per una qualsivoglia ragione ci si trova in una diversa maschera, per ritornare a quella precedente è sufficiente selezionare in alto a destra *Richiedi nuovo profilo.* 

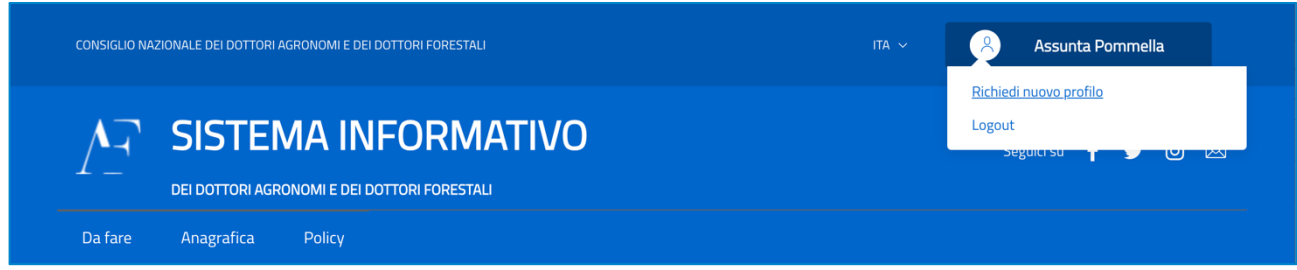

Il processo di iscrizione consta di 7 successive maschere nelle quali l'interessato fornisce tutti i dati e le informazioni che in precedenza venivano riportate sui moduli cartacei.

**N.B. Per iscriversi è necessario disporre di un indirizzo di posta elettronica certificata (PEC).** 

In concreto verranno proposte le seguenti maschere (tra parentesi alcuni suggerimenti e/o indicazioni circa *campi* cui prestare particolare attenzione):

1. **Dati anagrafici** (come detto, tenere a disposizione una foto in formato *.jpg* o *.png*. Inizialmente la maschera richiede un set di dati che si espande successivamente allorché si indica la *Cittadinanza*)

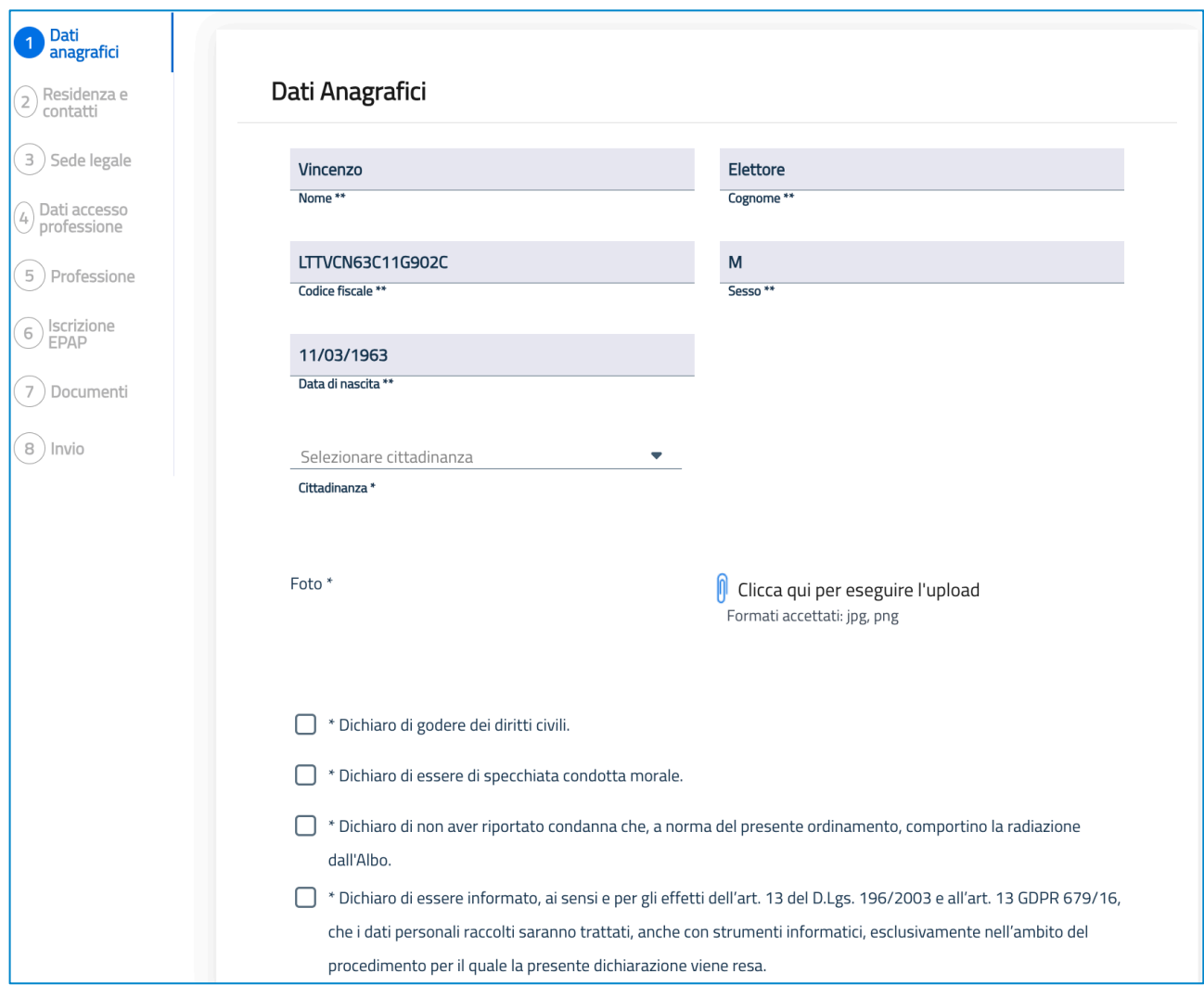

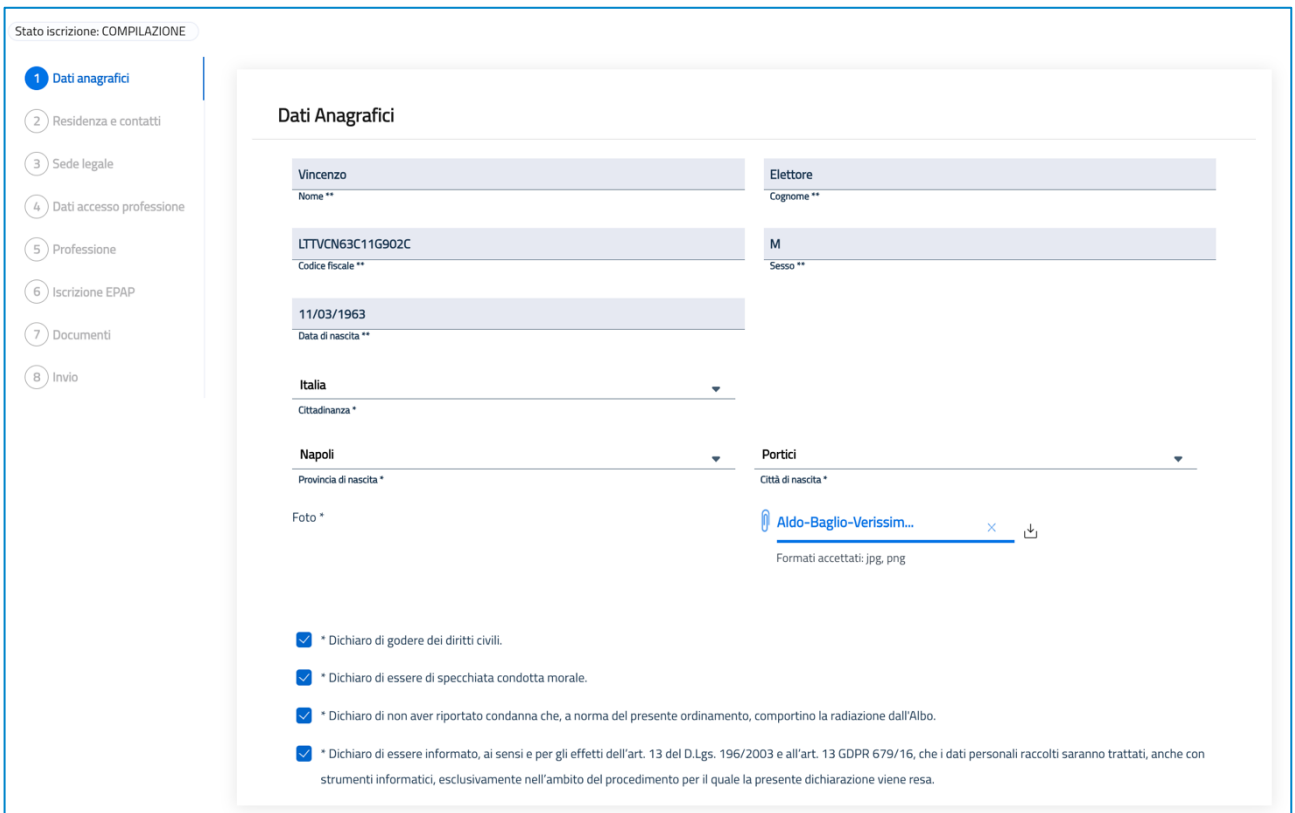

N.B. Vi esortiamo a inserire dati corretti ed a verificare in particolare la data di scadenza del documento di riconoscimento poiché l'applicativo non esegue controlli in tal senso e ciò potrebbe ritardare/pregiudicare l'effettiva iscrizione.

2. Dati residenziali e di contatto (in questa maschera, come su evidenziato, è obbligatorio indicare un indirizzo PEC valido perché è a questo indirizzo che verranno inviate le notifiche relative al processo di iscrizione)

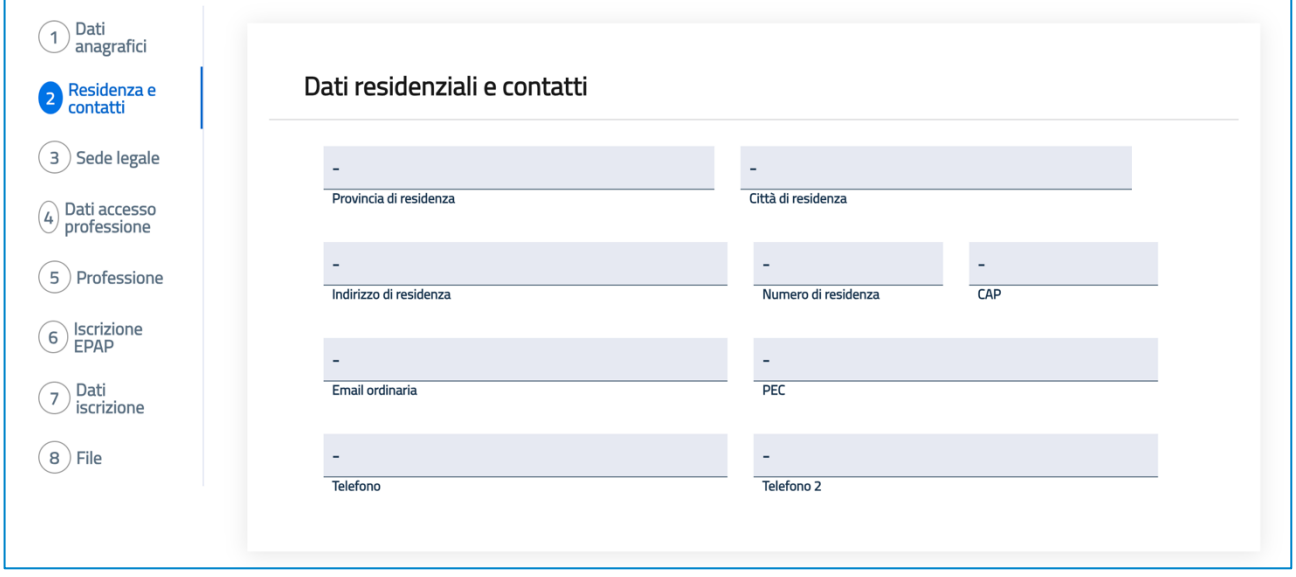

**3.** Sede legale (da compilare se disponete di una sede legale/studio diversa dalla residenza)

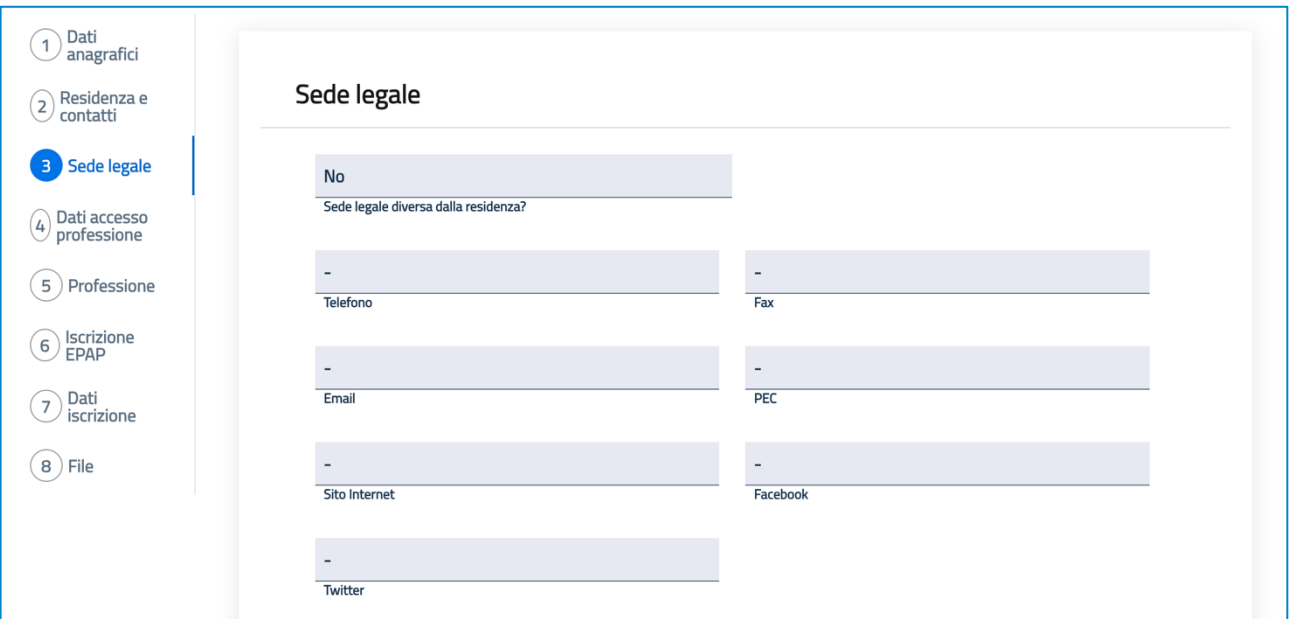

4. Dati di accesso alla professione (in questa maschera prestare bene attenzione all'Ordine territoriale cui si chiede di essere iscritti perché è a codesto Ordine che verrà inoltrata la vostra richiesta di iscrizione. Anche in questo caso, inizialmente la maschera richiede un set di dati che si espande successivamente allorché si indica la *Sezione* cui si chiede di essere iscritti)

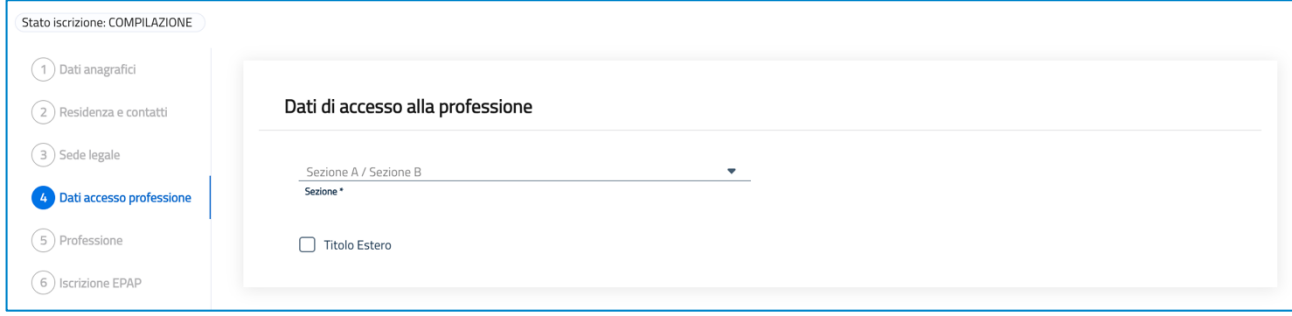

Anche in questo caso, si chiede di prestare bene attenzione a ciò che si indica nei rispettivi campi poiché, com'è possibile evincere dalla figura seguente, non viene eseguito alcun controllo sulla bontà dei dati inseriti.

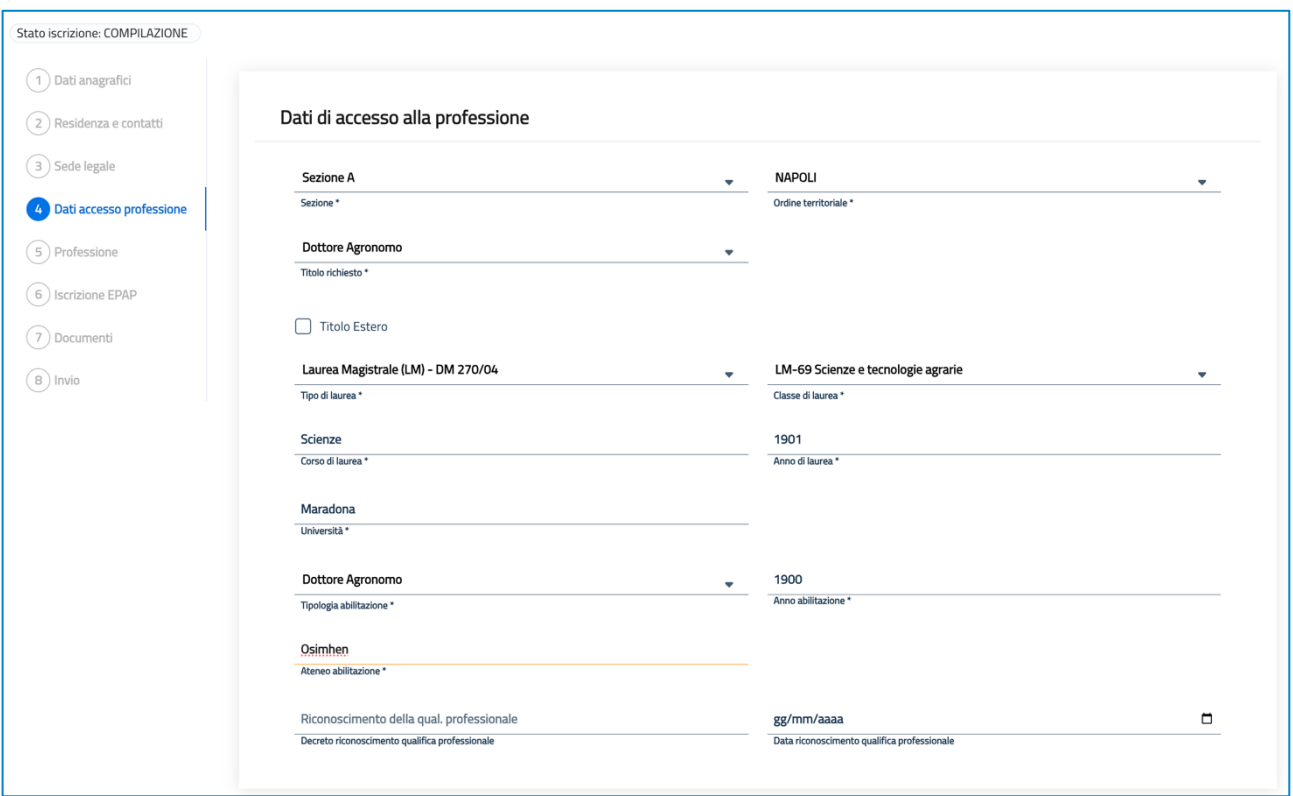

**5. Professione** (questa maschera corrisponde alla dichiarazione del proprio status giuridico *professionale*). **DA COMPILARE CON ESTREMA ATTENZIONE POICHÉ, TRA L'ALTRO, I DATI INSERITI INFLUENZANO ANCHE L'AMMONTARE DELLA QUOTA ANNUALE DI ISCRIZIONE ALL'ALBO**

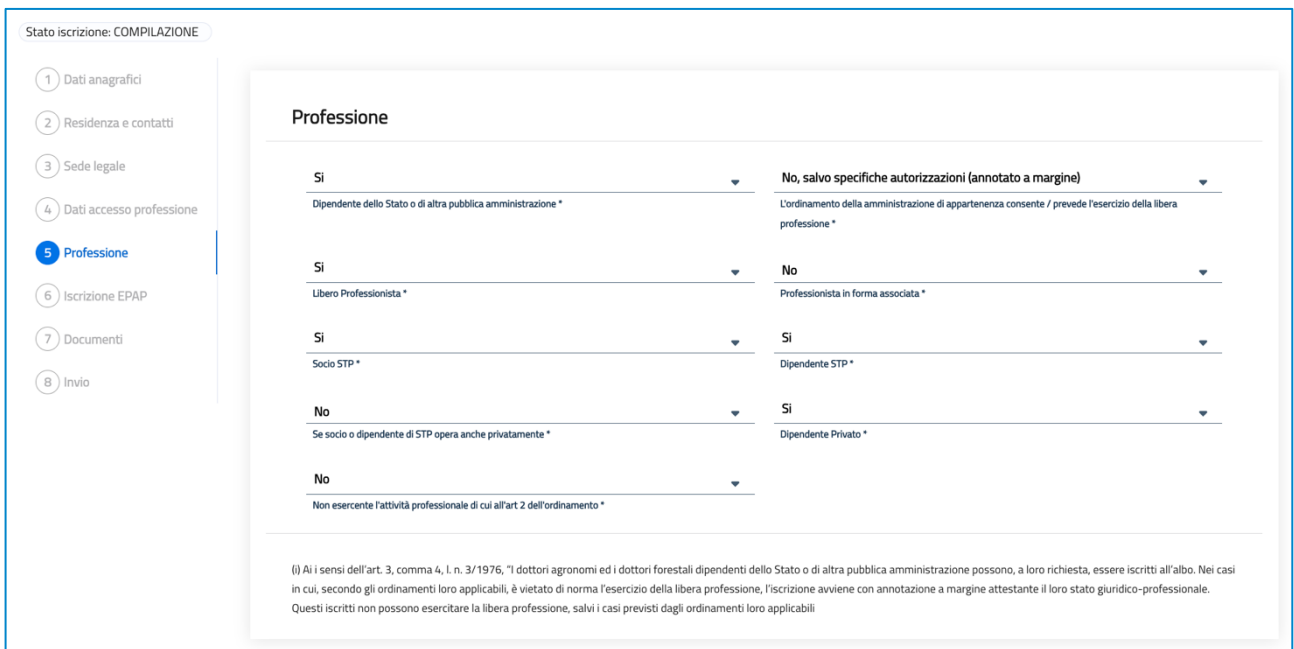

**6. Iscrizione EPAP** (va compilata solo se si è già iscritti alla cassa previdenziale. Se, ad esempio, si è anche geologo iscritto al relativo albo e già esercitante la relativa professione è verosimile che si sia anche già iscritti all'EPAP)

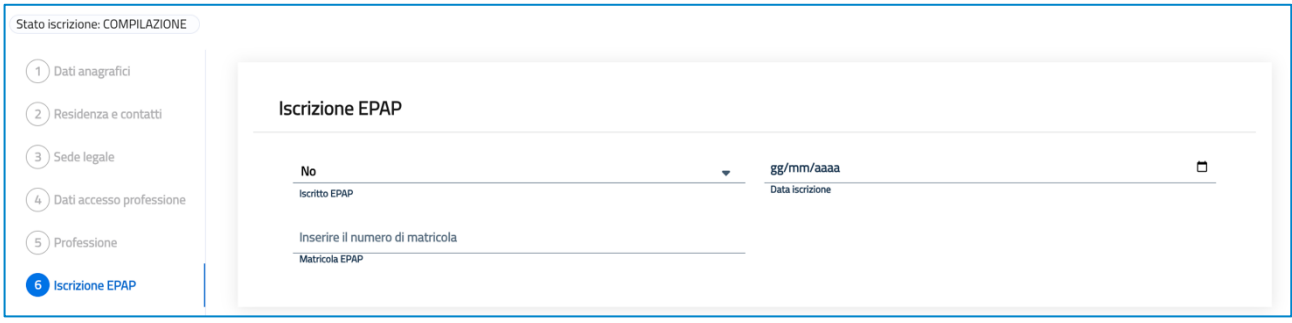

**7.** Dati iscrizione (in questa maschera verrà proposto se si desidera richiedere un dispositivo di firma digitale quale *Smart card* ed eventualmente anche *Token*, casella *PEC*. Inoltre, verrà richiesto di caricare le ricevute relative ai pagamenti dovuti per Tassa, Quota *iscrizione, Bollo, Smart card* ed eventualmente Token. Si precisa che la Smart card è obbligatoria mentre il *Token* è facoltativo. Infine, verrà richiesto di caricare un documento di riconoscimento in corso di validità).

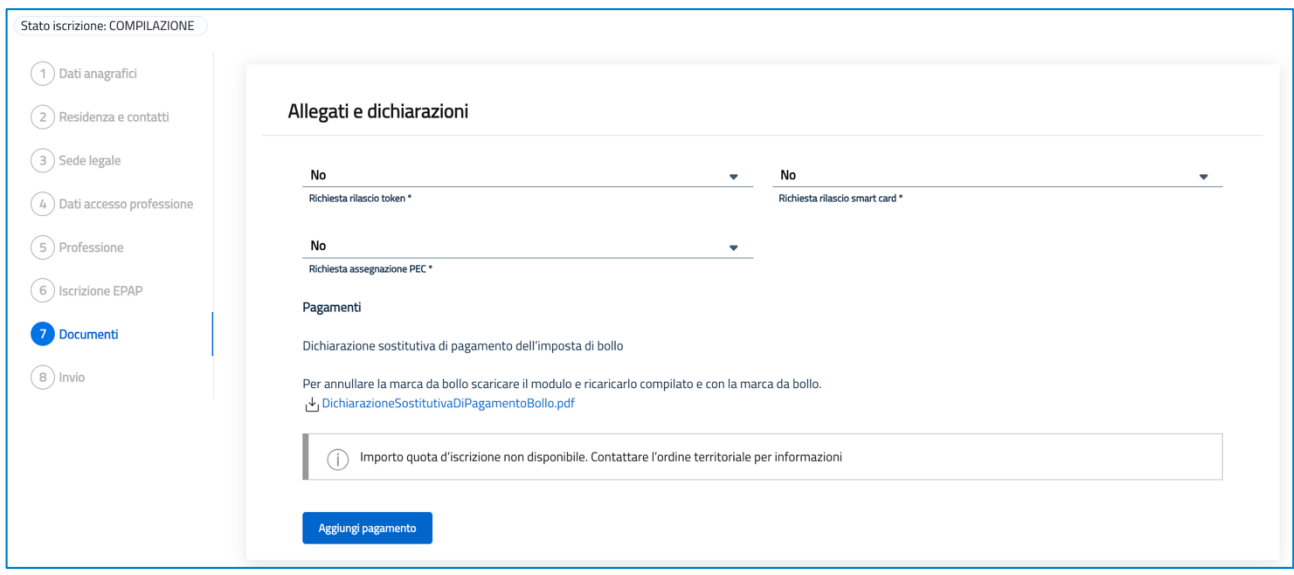

Cliccando su Aggiungi pagamento si dovrà selezionare quello appropriato:

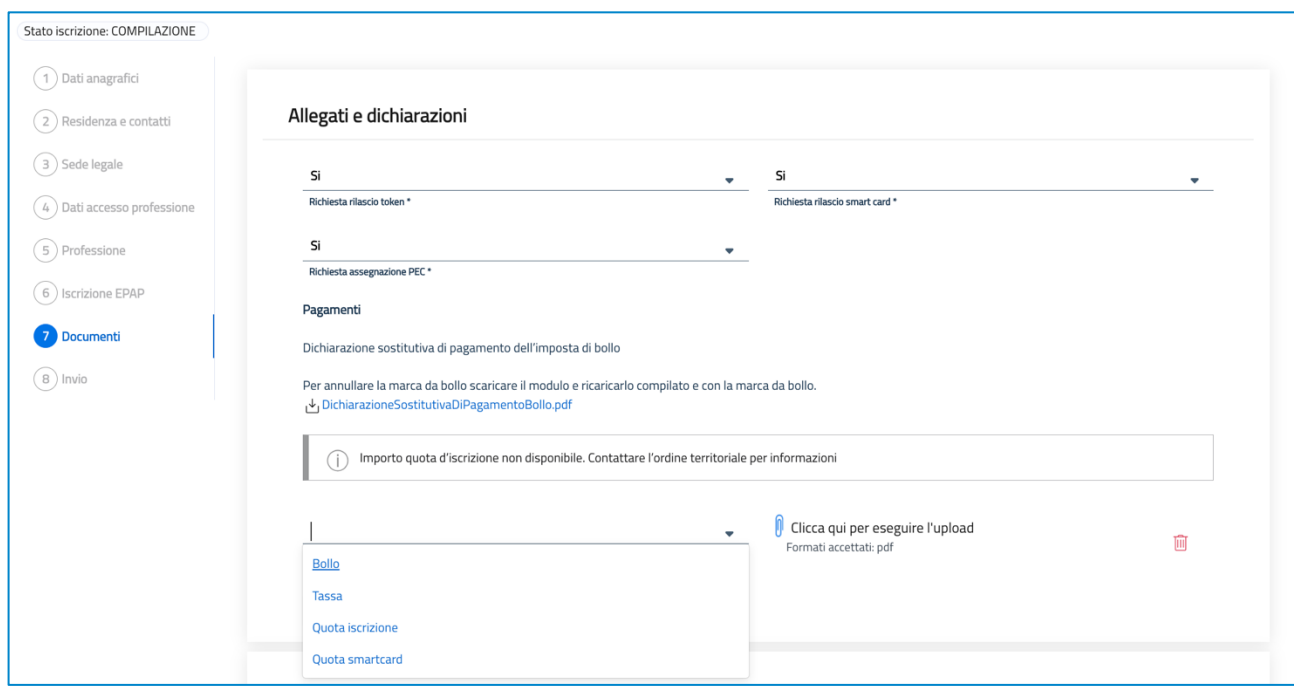

e procedere con l'upload del relativo file *.pdf*, sostanzialmente la contabile del bonifico effettuato.

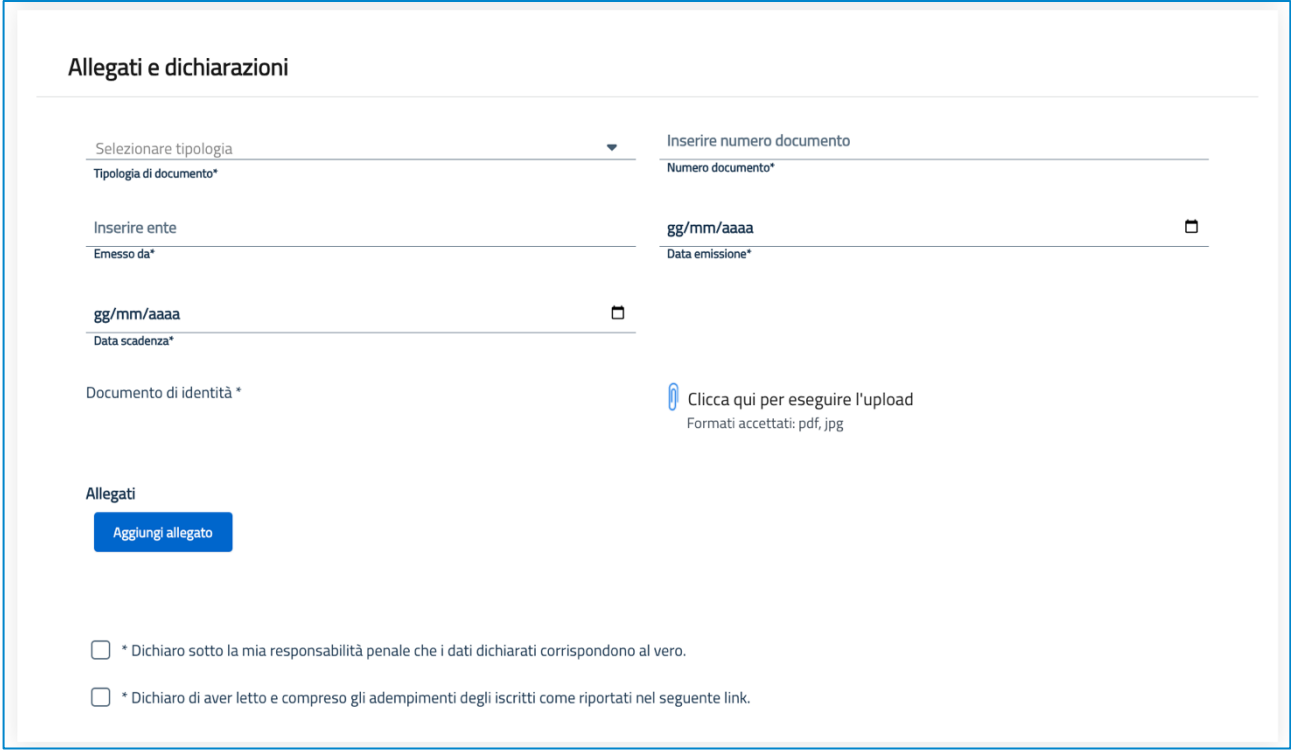

## **Importi da corrispondere.**

**Bollo:** dopo aver selezionato la relativa voce, occorre caricare copia della *Dichiarazione sostitutiva di* pagamento dell'imposta di bollo che, se non preventivamente scaricata unitamente alla presente informativa, può essere scaricata nell'ambito della procedura di richiesta iscrizione. A tal fine si procederà, come indicato, a

- scaricare il modulo *DichiarazioneSostitutivaDiPagamentoBollo.pdf*
- stampare il modulo
- apporre la marca da bollo
- annullare la marca da bollo
- eseguire una scansione del modulo debitamente compilato e firmato
- ricaricare il modulo.

Tassa di concessione governativa: dopo aver selezionato la relativa voce, occorre caricare copia della *ricevuta del versamento della tassa di concessione governativa* su conto corrente postale 8003, di € 168,00 intestato all'Agenzia delle Entrate - Centro Operativo di Pescara - Tasse Concessioni Governative con causale *Iscrizione Albo dei Dottori Agronomi e dei Dottori Forestali della provincia di Napoli.*

**Quota iscrizione:** dopo aver selezionato la relativa voce, occorre caricare copia dell'attestazione di *avvenuto pagamento* effettuato con bonifico sul conto corrente bancario presso Crédit Agricole codice IBAN: IT81T0623003418000057023875, intestato all'Ordine dei Dottori Agronomi e Dottori Forestali della Provincia di Napoli, dell'importo di:

- € 85,00 cui vanno eventualmente aggiunti € 57,00 se si desidera richiedere anche il timbro analogico (a tampone), per un totale, in tal caso, di € 142,00, per i nuovi iscritti aventi età **inferiore ad anni 35**.
- € 185,00 cui vanno eventualmente aggiunti € 57,00 se si desidera richiedere anche il timbro analogico (a tampone), per un totale, in tal caso,  $di \in 242,00$ , per i **nuovi iscritti non esercitanti la professione** a qualunque titolo e con età maggiore di 35 anni;

•  $\epsilon$  235,00 cui vanno eventualmente aggiunti  $\epsilon$  57,00 se si desidera richiedere anche il timbro analogico (a tampone), per un totale, in tal caso, di € 292,00, per **nuovi iscritti** esercitanti la professione, anche a titolo occasionale, e con età maggiore di 35 anni.

La causale del bonifico dovrà riportare, alternativamente, la dicitura "*Prima iscrizione dott. xxxxxxxxx*" ovvero "*Prima iscrizione e rilascio timbro a tampone dott. xxxxxxxxx*".

**Smart card e token:** dopo aver selezionato la relativa voce, occorre caricare copia dell'attestazione *di avvenuto pagamento* effettuato con bonifico sul conto corrente bancario presso Banco di Sardegna Spa, codice IBAN: IT02A0101503200000070075799, intestato al CONAF, dell'importo di:

- € 43,00 (34,00+9,00) per il rilascio della *smart card*, comprensivo di spese di spedizione, riportante nella causale la dicitura "Richiesta SMART CARD - rilasciata al Dott. xxxxxxxxx *iscritto all'Ordine Territoriale di Napoli*";
- € 61,00 (34,00+18,00+9,00) per il rilascio della *smart card* e del relativo *lettore* comprensivo di spese di spedizione, riportante nella causale la dicitura "Richiesta SMART CARD/LETTORE - rilasciati al Dott. xxxxxxxxx iscritto all'Ordine Territoriale di Napoli";
- € 113,00 (34,00+70,00+9,00) per il rilascio della *smart card* e del *token key USB*, comprensivo di spese di spedizione, riportante nella causale la dicitura "Richiesta SMART *CARD/TOKEN - rilasciati al Dott. xxxxxxxxx iscritto all'Ordine Territoriale di Napoli*";
- € 131,00 (34,00+18,00+70,00+9,00) per il rilascio della *smart card*, del relativo *lettore* e del token key USB, comprensivo di spese di spedizione, riportante nella causale la dicitura "*Richiesta SMART CARD/LETTORE/TOKEN - rilasciati al Dott. xxxxxxxxx iscritto all'Ordine Territoriale di Napoli*".

## **ATTENZIONE!!!**

Relativamente alla **tassa regionale abilitazione esercizio professionale**, essa è dovuta per il solo fato di aver superato l'esame di abilitazione giusta art. 190 del R.D. 31/08/1933 n. 1592. Tale tassa è di competenza della Regione in cui ci si è laureati e non è richiesta per l'iscrizione all'Ordine. Anche chi non si iscrive è tenuto a pagarla.

Per iscriversi è, invece, sufficiente aver superato l'esame di abilitazione all'esercizio della professione di dottore agronomo e dottore forestale il che può anche essere oggetto di dichiarazione sostitutiva di certificazione. Pertanto si chiede di allegare, grazie all'apposita funzionalità **Aggiungi allegato** disponibile a fine pagina/maschera, idonea certificazione o dichiarazione sostitutiva di certificazione relativa al **superamento dell'esame di abilitazione all'esercizio della professione di dottore agronomo e dottore forestale**.

L'ultima maschera permette di inviare all'Ordine territoriale la Richiesta di attribuzione del nuovo profilo (nello specifico la richiesta iscrizione) perché possa essere esaminata da chi di competenza presso l'Ordine territoriale prescelto.

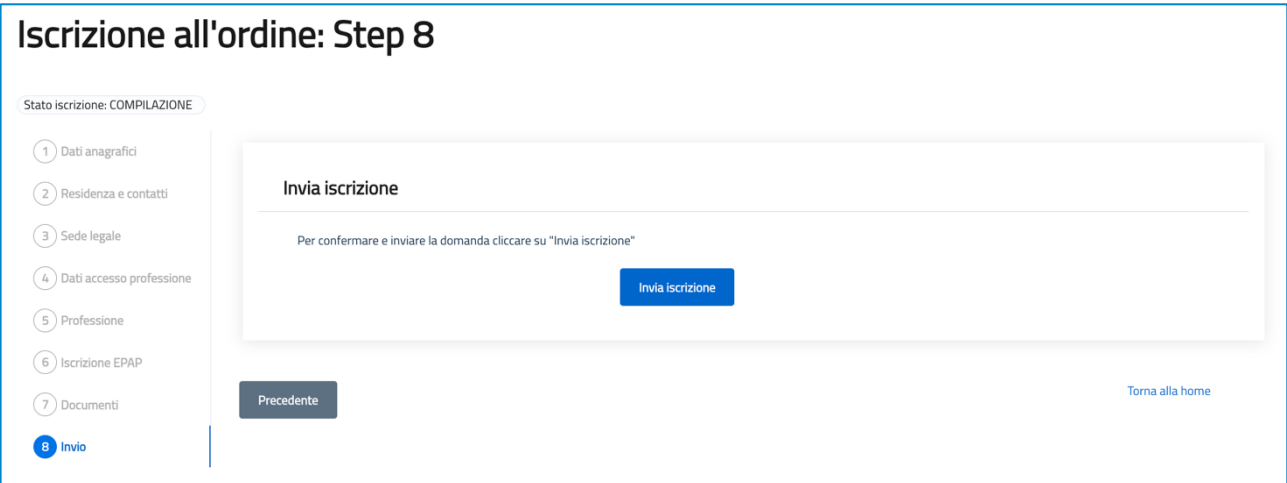